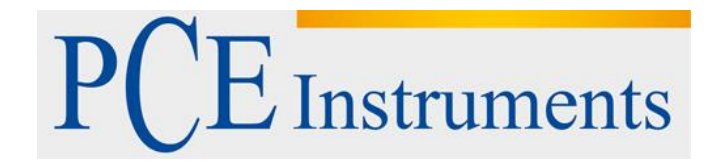

# **Kullanım Kılavuzu Titreşim Ölçüm Cihazı PCE-VD 3**

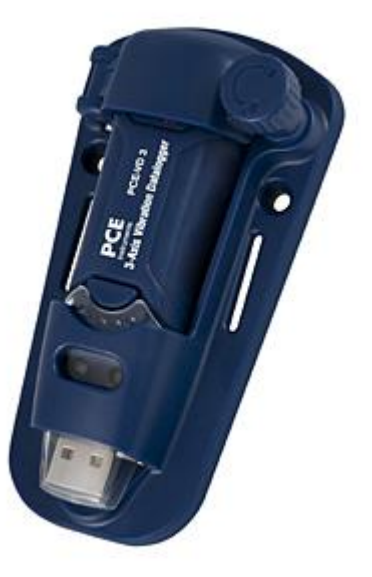

Versiyon 1.1 29/06/2016

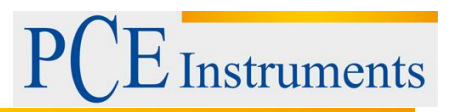

# İçindekiler

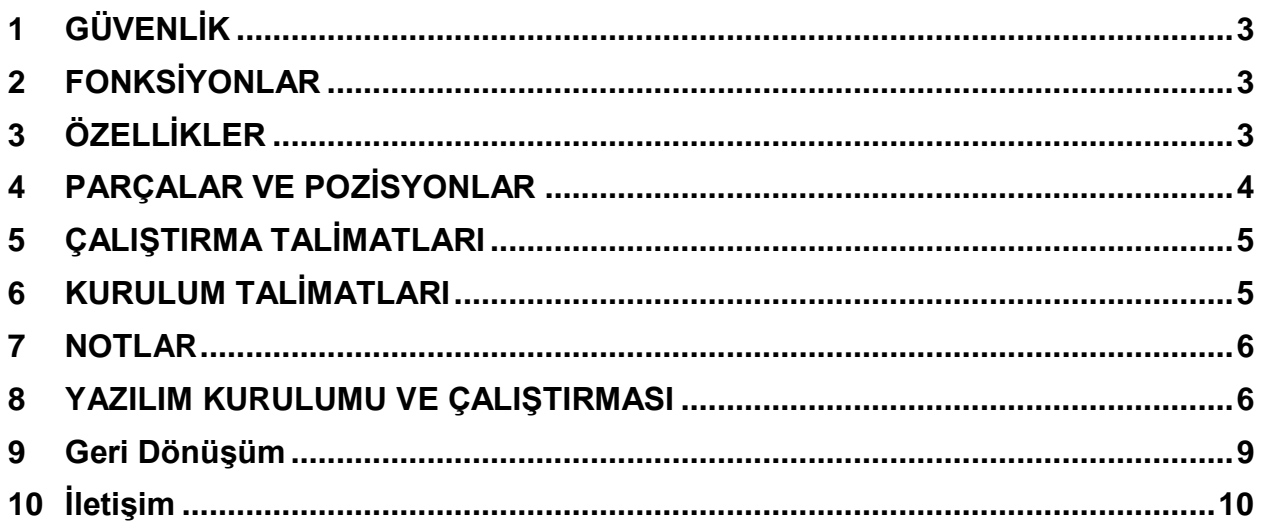

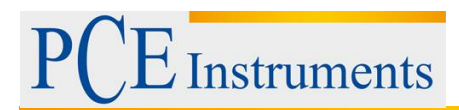

## <span id="page-2-0"></span>**1 GÜVENLİK**

Vibrometre veri kaydediciyi çalıştırmadan önce güvenlik hakkındaki bilgileri dikkatlice okuyunuz.

- **Çevresel koşullar**
- $\lambda$  2000 metreden az yükseklik
- Bağıl nem ≤ % 90 N.o.
- Çalıştırma ortam sıcaklığı 0-40ºC
- **Bakım ve temizlik**
- $\triangle$  Bu kılavuz kapsamı dışında olan tamir ve bakım yetkili bir personel tarafından yapılabilir.
- $\triangle$  Cihaz gövdesini düzenli olarak kuru bir bezle temizleyiniz. Vibrometreyi temizlemek için aşındırıcı veya çözücü deterjan asla kullanmayınız.

Güvenlik sembollerine dikkat ediniz. EMC standardına uygundur.

### CE

### <span id="page-2-1"></span>**2 FONKSİYONLAR**

Bu veri kaydedici, şok ivmesi veya titreşim verilerini kaydetmek için tasarlanmıştır. Bu cihaz, şok ve titreşim koşullarının bir tarihçesini oluşturmak için 3 eksende ve pikte titreşim zamanlarını alır ve kaydeder. Titreşim ve yükleme ölçümlerine uygulanır, taşımacılık, gönderme uygulamaları, yapıda titreşim, direnç testleri vb. gibi uygulamalarda kullanılır.

- 3 eksende titreşim veya şok kaydı
- yapı ivme
- ivme istatistik ve dinamik ölçümleri
- Gerçek zaman fonksiyonu
- Hareket tespit modu ve normal mod
- Serbest düşüş tespit modu
- Gerçek zamanlı FFT frekans analizi
- Otomatik ve manuel başlatma

#### Not:

a. Hareket tespit modunda veri kaydedici sadece trigger seviyesi aşıldığında veri almaya başlar. b. Eğer serbest düşüş modu seçildiyse veri kaydedici, serbest düşüşün oluştuğu anı kaydeder, ayrıca normal ivme verilerini de kaydeder.

## <span id="page-2-2"></span>**3 ÖZELLİKLER**

İvme sensörü: MEMS yarı iletken

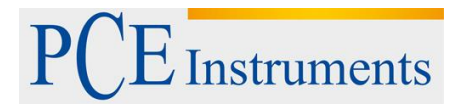

İvme aralığı: ± 18g İvme çözünürlüğü: 0.00625g Hassasiyet:  $\pm$  0,5 g Frekans aralığı: 0Hz ~ 60 Hz Veri hafızası: 4 Mbits FLASH (maksimum 85.764 ivme değeri ve 210 serbest düşüş değeri) Veri formatı: maksimum ivme zamanı serbest düşüş değerleri, vektörel ivme ve pik toplamı örnekleme sıklığı: 1 saniyeden 24 saate Güç kaynağı: 3,6 V pil, teknik özellikler: 14250 veya 1/2AAA Enerji tüketimi: 1 mA (ortalama) kayıtta, <15μA inaktif Pil ömrü: yaklaşık 1000 saat Bilgisayar arayüzü: USB Çalıştırma sıcaklığı ve nemi:  $0 °C ~ 40 °C$ , 10% N.o. ~ 90% nem ve bağıl nem Depolama sıcaklığı ve nemi: -10 ° C ile +60 ° C arası, 10% N.o. ~ 75% N.o. Boyutlar: Kaide: 106mm x 56mm x 33.5mm Cihaz: 95mm x 28mm x 21mm Sistem gereksinimleri: Windows 2000 veya Windows XP veya Vista Minimum donanım (hardware) gereksinimi: 8M hafıza EMS, sabit disk 2M, USB giriş Aksesuarlar: kullanım kılavuzu, pil, saydam ön cam kapağı, CD, USB kablo, kaide

### <span id="page-3-0"></span>**4 PARÇALAR VE POZİSYONLAR**

- 1. Kırmızı yeşil LED
- 2. Yeşil kırmızı LED
- 3. Açma / kapama düğmesi
- 4. 3 eksen yön göstergesi

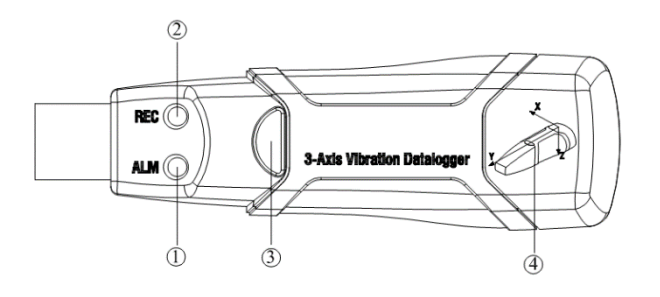

### FLASH LED AÇIKLAMALARI

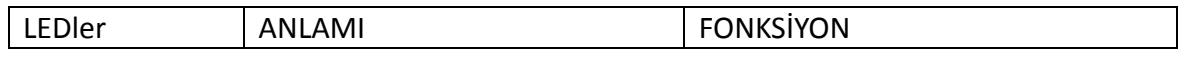

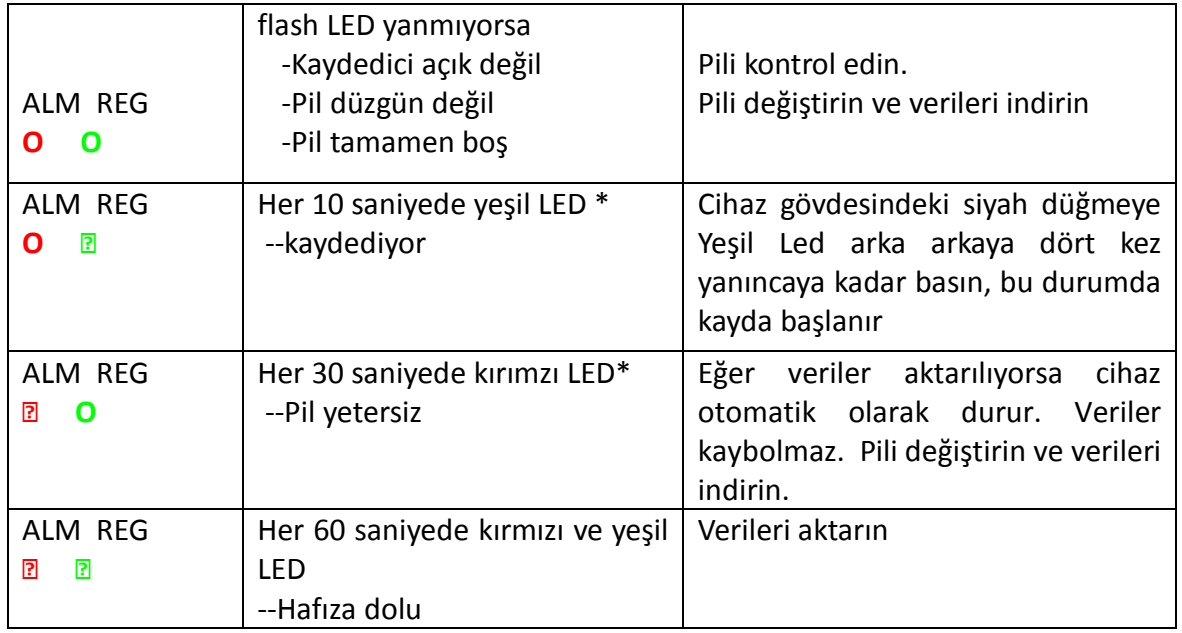

### <span id="page-4-0"></span>**5 ÇALIŞTIRMA TALİMATLARI**

- 1. Cihazı kullanmadan önce yazılım ile cihazı kurun.
- 2. Manual modda düğmeyi 2 saniye basılı tuttuğunuzda cihaz ölçüme başlar ve LED göstergesi aynı zamanda kaydı gösterir.
- 3. Otomatik modda ise cihaz yazılım kurulumundan sonra ölçüme başlar. LED göstergesi aynı zamanda kaydı gösterir.
- 4. Gerçek zamanlı FFT modunda veriler otomatik olarak güncellenir ve son veriler kaydedilir.
- 5. Ölçüm sırasında yeşil LED çalışma durumunu yazılımla ayarlanan yanıp sönme frekansına göre belirtir.
- 6. Cihazın hafızası tamamen dolduğunda kırmızı ve yeşil LED her 60 saniyede bir yanıp söner.
- 7. Pil gücü ölçüm için yeterli olmadığında kırmızı LED her 30 saniyede bir yanıp söner.
- 8. Tuşu 2 saniye basılı tutarak kırmızı LED 4 defa arka arkasına yanıp söndüğünde cihaz host'a bağlanır ve verileri aktarır. Veri kaydedici otomatik olarak tespit edilir.
- 9. Cihazdaki verileri gerçek zamanlı ölçümlerin değerleridir (1 ila 85764 değer). Veri kaydedicide ayar yapıldığında son veriler kaybolur.
- 10. Pil gücü yeterli olmadığında en son saatte kaydedilen veriler kaybedilir. Diğer veriler yeni pil takıldıktan sonra yazılımda okunabilir.
- 11. Pil değiştirmek için cihazı kapatınız ve pil haznesi kapağını açınız. Daha sonra eski pili yeni bir 3.6V 1/2AAA pil ile değiştiriniz. Pil haznesi kapağını kapatınız.

### <span id="page-4-1"></span>**6 KURULUM TALİMATLARI**

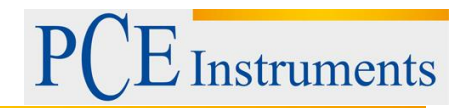

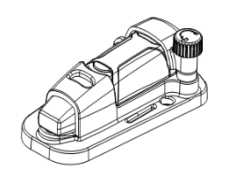

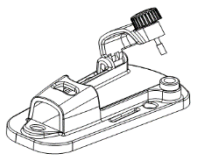

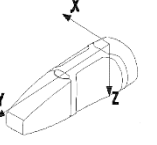

Cihazı sert objeye doğru ayarlamanız gerekmektedir. Bunun için 3 yol vardır:

- 1. Vidayı takınız. Kaideyi 3 vidayla sabitleyiniz. Vidalar kullanılabiliyorsa bu yöntem tercih edilendir.
- 2. Yapıştırma. Yapıştırıcı ile kaideyi sabitleyin, kaidenin objeye iyi yapışması için bir süre bekleyin.
- 3. Mıknatıs takma. Manyetizm kullanarak obje ve kaideyi birleştirin, bu şekilde obje mıknatıs ile cihaza yapışır.

### <span id="page-5-0"></span>**7 NOTLAR**

- 1. Cihazı yüksek sıcaklık ve nem ortamlarında kullanmayınız veya depolamayınız.
- 2. Cihaz uzun bir süre kullanılmayacaksa lütfen pil akmasını ve zarar gelmesini önlemek için pilleri çıkartınız.
- 3. Pil gücü yetersi olduğu zaman son saatte kaydedilen veriler kaybedilir.
- 4. Cihaz, örnekleme sıklığı boyunca maksimum şok ve titreşim değerlerini kaydeder.
- 5. Cihazı kullanmadan önce yazılım ile ayarlama yapılması gerekmektedir.
- 6. Yerçekiminin etkisi ile obje cihaza sabitlendikten sonra cihaz açılmalıdır. Aksi takdirde X, Y, Z eksenleri düzgün şekilde kalibre edilemez.

### <span id="page-5-1"></span>**8 YAZILIM KURULUMU VE ÇALIŞTIRMASI**

- 1. Windows'u başlatın.
- 2. CD'yi CD sürücüye takın.
- 3. DISK1 klasöründeki SETUPGUIDE.EXE kurulum programını çalıştırın. Kurulum, C:/Progra[mlar/Titreşim](/C:/Programlar/Titreşim) kaydedici konumuna yapılmalıdır.
- 4. Yazılım kurulumu bittiğinde bu pencere açılacaktır:

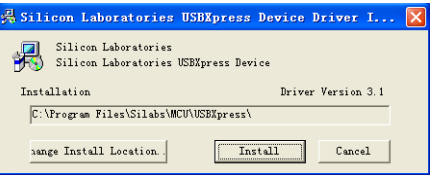

Şimdi "İnstall"a tıklayarak kurulumu bitirebilirsiniz. Eğer yazılım ve sürücüler düzgün biçimde kurulduysa yazılımı çalıştırabilir ve cihaz ile iletişim kurabilirsiniz.

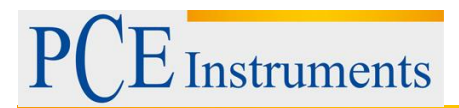

ikonuna çift tıklayarak yazılım çalıştırılır. Menü çubuğundaki **ile il**konuna tıklayın. Aşağıdaki gibi ayar penceresi açılacaktır. Ayar Penceresindeki her alan açıklaması doğrudan resmin altında listelenir.

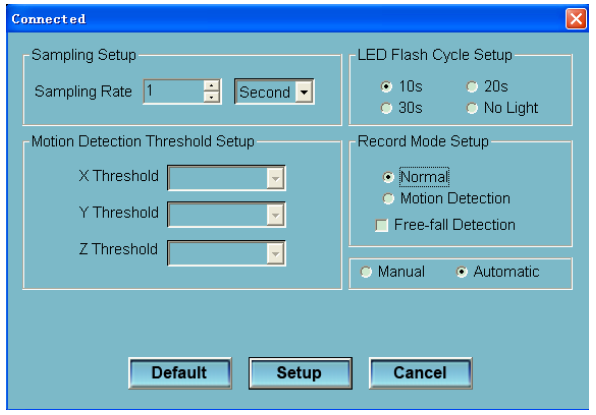

- Örnekleme ayar alanı, istenilen değer kaydı hızını belirtir. Bu değeri ilk kutuya sayı değerlerini, ikinci kutuya zaman birimini girerek ayarlayabilirsiniz.
- Hareket algılama eşiği ayarı ile ivme algılama eşiğini ayarlayabilirsiniz. İvme değeri eşiğin üstüne çıktığı zaman cihaz kaydetmeye başlar.
- Flash LED döngü ayarını 10 sn / 20 sn / 30 sn olarak ayarlayabilirsiniz. "No light" opsiyonu seçilirse hiç bir LED yanmaz.
- Kayıt modu, manual veya hareket tespit modu olarak ayarlanabilir
- Serbest düşüş tespit alanı, serbest düşüş olaylarını tespit etme veya etmeme olarak ayarlanabilir.
- Manual ve otomatik seçim tuşları ile kullanıcı veri kaydediciyi Windows (otomatik) penceresinden çıkış yapıldığı anda veya belli bir süre sonra (manual) kayda başlatabilir.

SETUO tuşuna basarak ayarlar kaydedilir. DEFAULT tuşu ile fabrika ayarlarına geri dönüş yapılır. CANCEL tuşu ile ayarlar iptal edilir.

Not: Kurulum bittiğinde bütün kayıtlı veriler kalıcı olarak silinir. Verileri kaybetmeden önce iptal tuşuna basarak verileri indirin ve sonra ayarları yapın. Pil gücünün veri indirimi sırasında yeterli olduğundan emin olunuz veya kritik verilerin aktarımında yeni bir pil takarak durumu güvence altına alınız.

- 6. Kayıtlı verileri bilgisayara aktarma:
- 1. Veri kaydedici cihazı bilgisayarın USB girişine takınız.
- 2. Yazılım açık değilse açınız.
- 3.  $\int$  ikonuna tıklayınız.

4. Aşağıdaki pencere açılacaktır. Veri aktarımını başlatmak için Download tuşuna basınız.

**Instruments** 

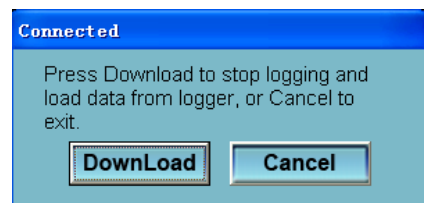

Veriler aktarıldıktan sonra aşağıdaki pencere açılır:

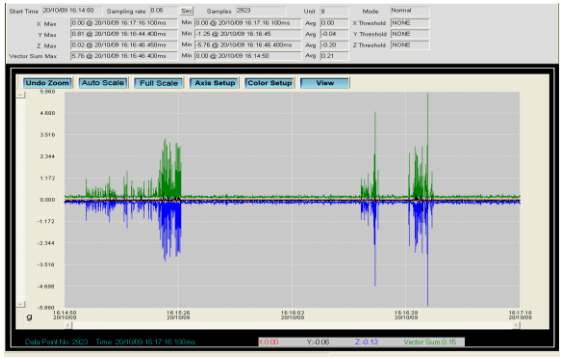

7. **O** tuşuna basarak cihazdaki verileri gerçek zamanlı okuyabilirsiniz.

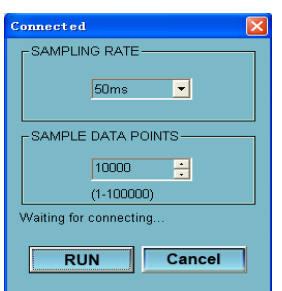

İlk olarak örnekleme süresini ve örnekleme veri noktalarını seçiniz. Daha sonra RUN'a basarak okumayı yapabilirsiniz.

8. FFT analizini okuma

FFT analizi için gerçek zamanlı veri spektrumunu okumak için ikonuna tıklayınız. Bu süre için grafiği **Ü** tuşuyla görüntüleyebilirsiniz.

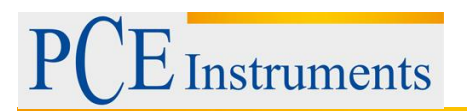

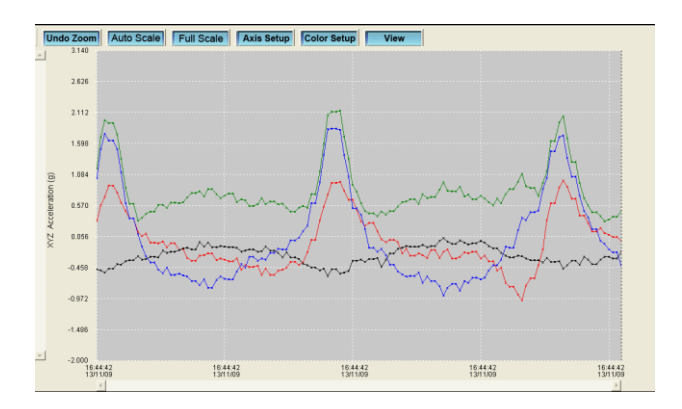

Frekans grafiğini göstermek için **O** tuşuna basınız.

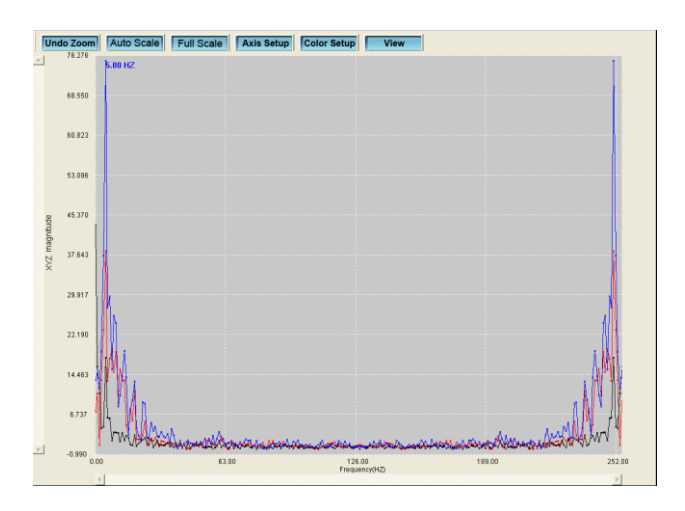

Yazılım, 0 ila 256 Hz FFT kullanarak gerçek zamanlı veri spektrumunu hesaplar. Maksimum frekans büyüklüğü bu panelde gösterilir.

9. Lütfen, yazılımın özel uygulamaları hakkında bilgi almak için HELP (yardım) dosyasına bakınız.

### <span id="page-8-0"></span>**9 Geri Dönüşüm**

Toksik olmalarından dolayı piller, ev türü atıklarla birlikte atılamazlar. Geri dönüşüm için pil toplama noktalarına bırakmalıdır.

Pil toplama noktası: PCE Teknik Cihazlar Paz. Tic. Ltd. Şti. Halkalı Merkez Mah. Pehlivan Sok. No.6/C Küçükçekmece / İstanbul

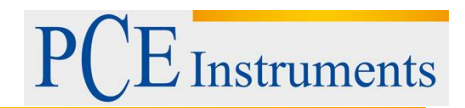

Cihazdan düzgün bir şekilde kurtulmak için bize gönderebilirsiniz. Cihazın parçalarını değerlendirebiliriz ya da cihaz, mevcut düzenlemelere uygun olarak bir geri dönüşüm şirketine gönderilir.

### <span id="page-9-0"></span>**10 İletişim**

Eğer ürün yelpazemiz veya ölçüm cihazı ile ilgili sorularınız olursa PCE Teknik Cihazları ile irtibata geçiniz.

#### **Posta:**

PCE Teknik Cihazlar Paz. Tic. Ltd. Şti Halkalı Merkez Mah. Pehlivan Sok. No.6/C 34303 Küçükçekmece / İstanbul

**Telefon**: 0212 471 11 47

**Faks:** 0212 705 53 93

**E-Posta:** info@pce-cihazlari.com.tr

WEEE-Reg.-Nr.DE69278128

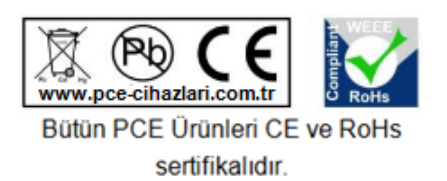